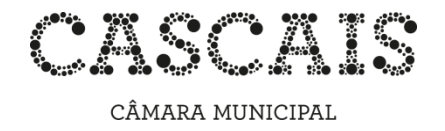

## **Guia de pesquisa no catálogo em linha da Rede de Bibliotecas Municipais de Cascais**

O catálogo em linha da Rede de Bibliotecas Municipais de Cascais permite a pesquisa do acervo através da internet, disponibilizando igualmente, através da área pessoal do leitor, funcionalidades como a reserva de documentos e a consulta do estado dos seus empréstimos e reservas.

Poderá aceder ao catálogo através do seguinte endereço:

<http://www.cm-cascais.pt/catálogobibliotecas>

## **Pesquisa Simples**

CATÁLOGO DAS BIBLIOTECAS MUNICIPAIS DE CASCAIS

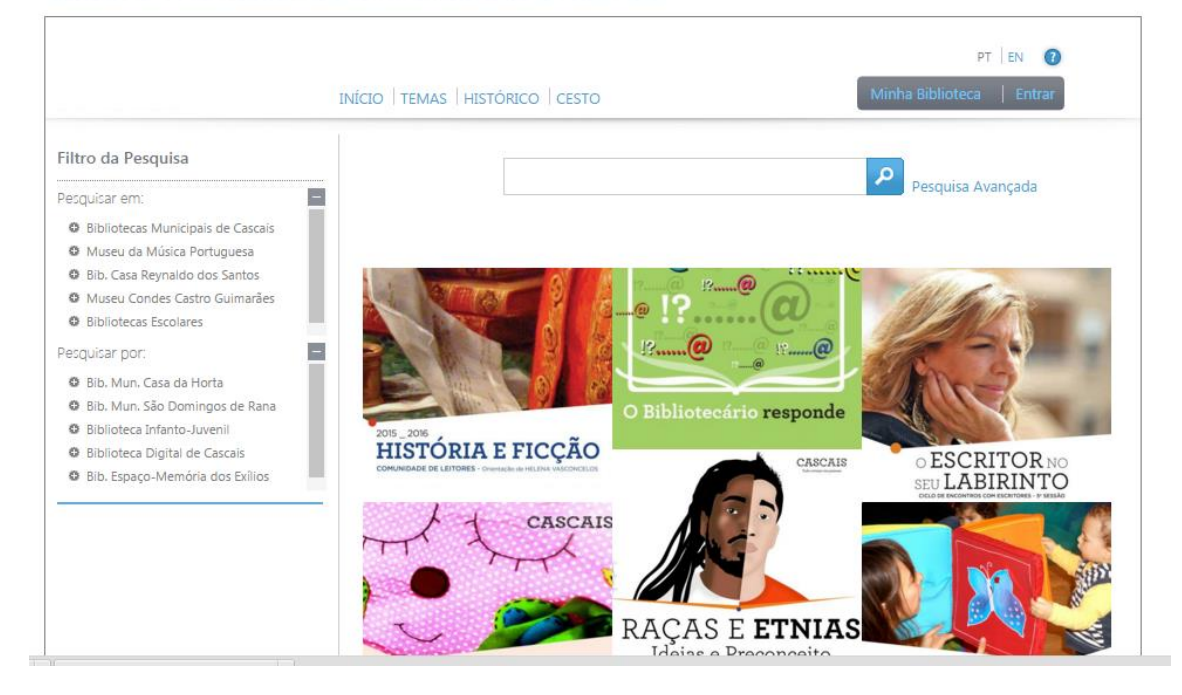

Tal como nas pesquisas efetuadas nos motores de busca da internet, basta inserir na caixa de texto o que pretende pesquisar. O sistema irá devolver todos os registos que contenham os termos inseridos.

Pode condicionar ou filtrar a pesquisa selecionando, através dos filtros laterais, qual a biblioteca ou bibliotecas pretendidas. Por omissão, o motor de pesquisa assume todas as bibliotecas.

No exemplo abaixo pretendemos saber o que existe nas Bibliotecas Municipais *de* e *sobre Eça de Queirós*. Para uma pesquisa mais eficaz e eficiente, não devem ser utilizados

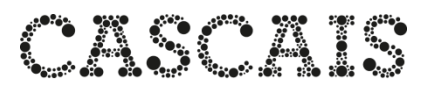

CÂMARA MUNICIPAL artigos ou quaisquer outras partículas de ligação.

# CATÁLOGO DAS BIBLIOTECAS MUNICIPAIS DE CASCAIS

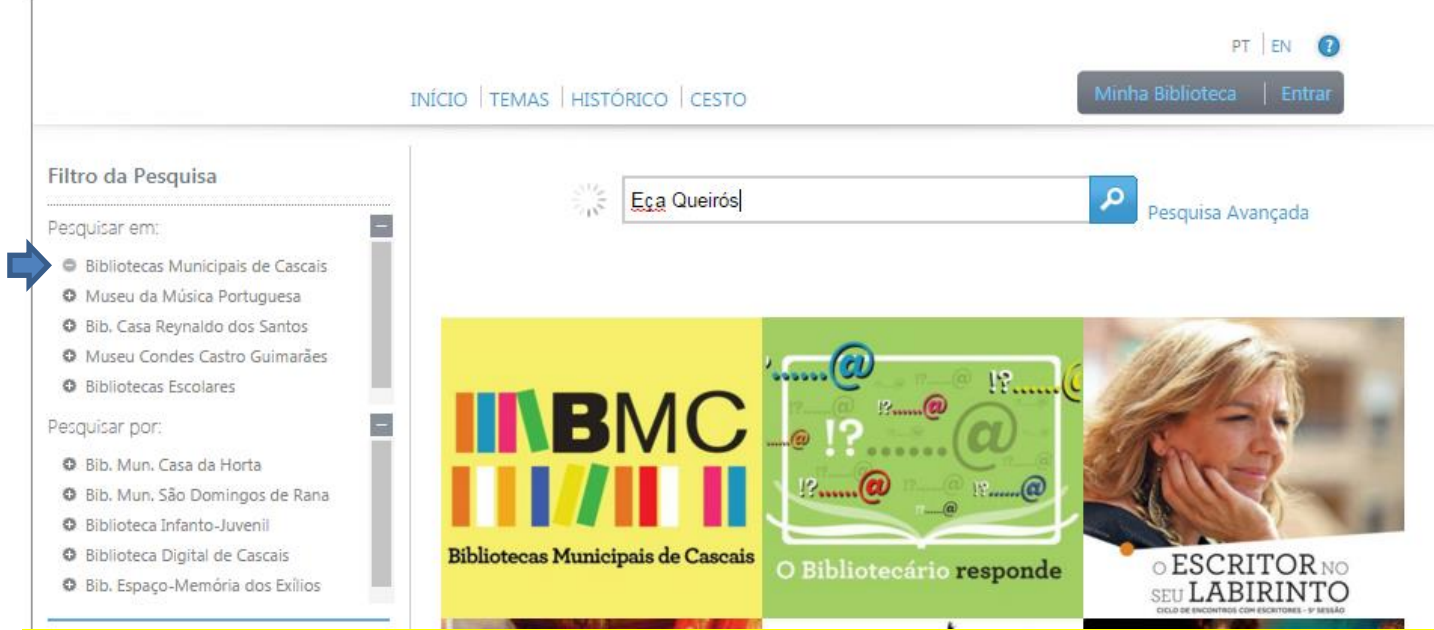

Os resultados obtidos podem ainda ser filtrados de acordo com os critérios que surgem na lateral esquerda, como, por exemplo, *Tipo de Documento, Público-alvo, Língua,* etc.

## CATÁLOGO DAS BIBLIOTECAS MUNICIPAIS DE CASCAIS

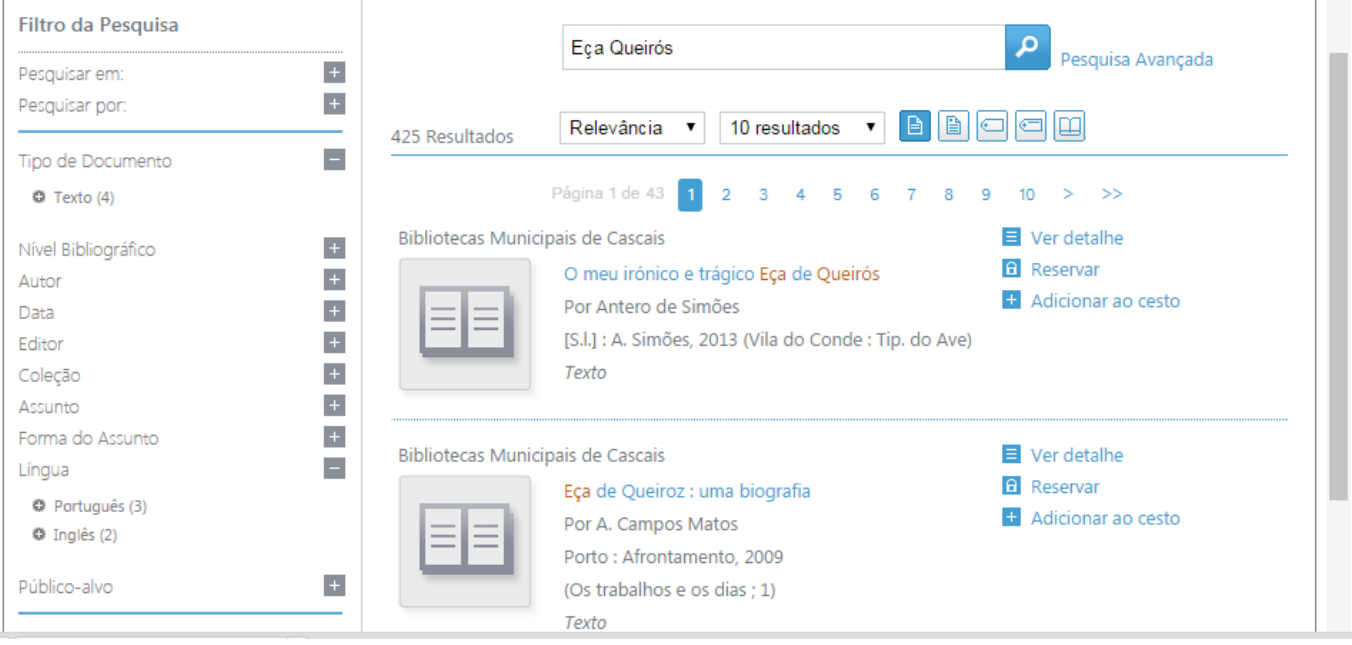

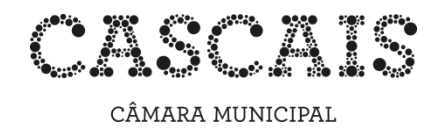

### **Ver detalhe**

O *Detalhe* permite saber em que bibliotecas se encontra(m) o(s) documento(s) e o estado/disponibilidade de cada exemplar, bem como o seu número de registo e cota.

#### **Reservar**

Permite reservar documentos numa biblioteca específica da Rede.

#### **Adicionar ao cesto**

Possibilita a seleção dos documentos pretendidos para visualização posterior clicando em "Cesto**"**

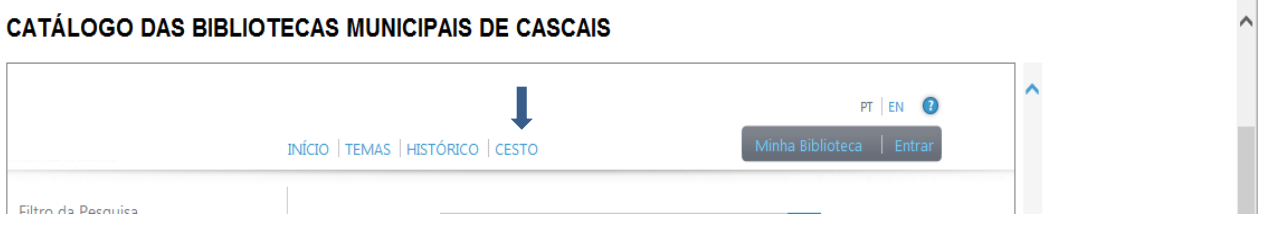

## **Pesquisa Avançada**

A pesquisa avançada deve ser utilizada quando se dispõe de informação mais completa sobre o documento e/ou se pretende obter resultados mais específicos.

O operador lógico (E, OU e E NÃO) e o critério podem ser selecionados de acordo com a expressão de pesquisa que se pretende construir No exemplo que se segue, pretende-se saber se existe a obra *Os Maias* de Eça de Queirós, na Biblioteca Municipal de S. Domingos de Rana.

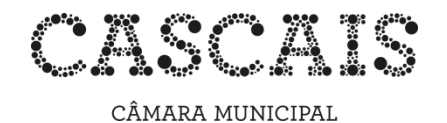

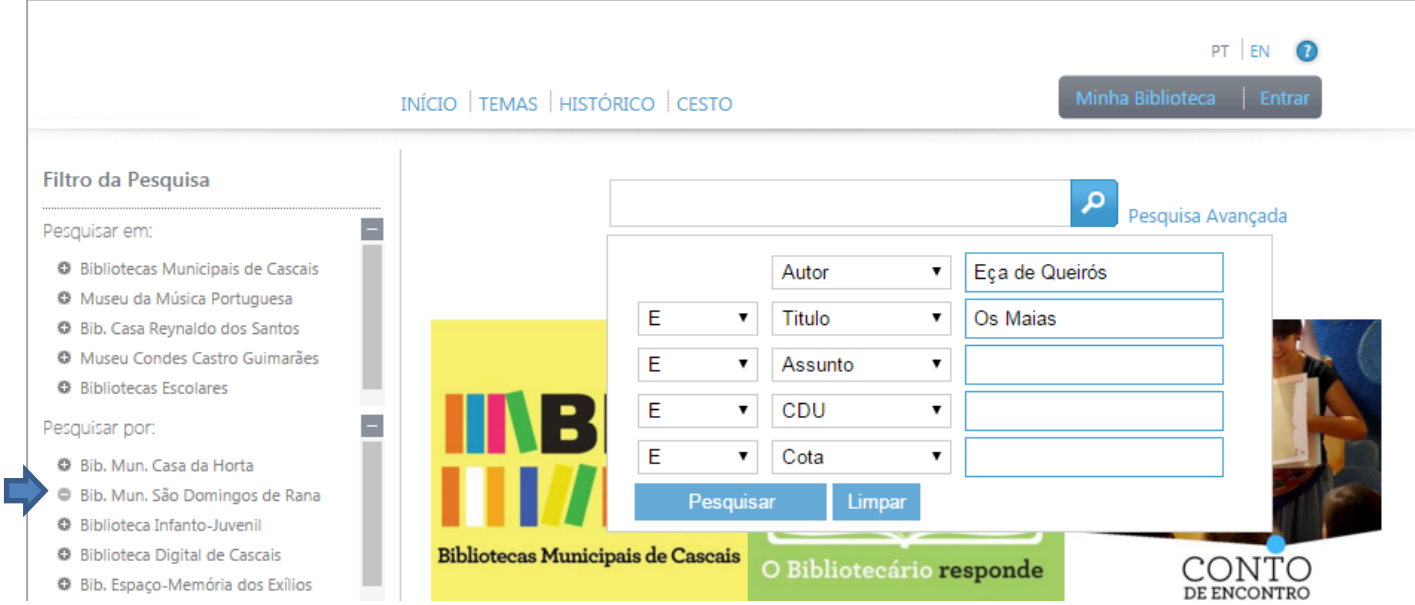

# CATÁLOGO DAS BIBLIOTECAS MUNICIPAIS DE CASCAIS

## **Formatos de Visualização**

De entre os vários formatos de visualização disponíveis (Simples, Completo, Unimarc, ISBD) encontra-se o NP 405, utilizado para elaborar referências bibliográficas.

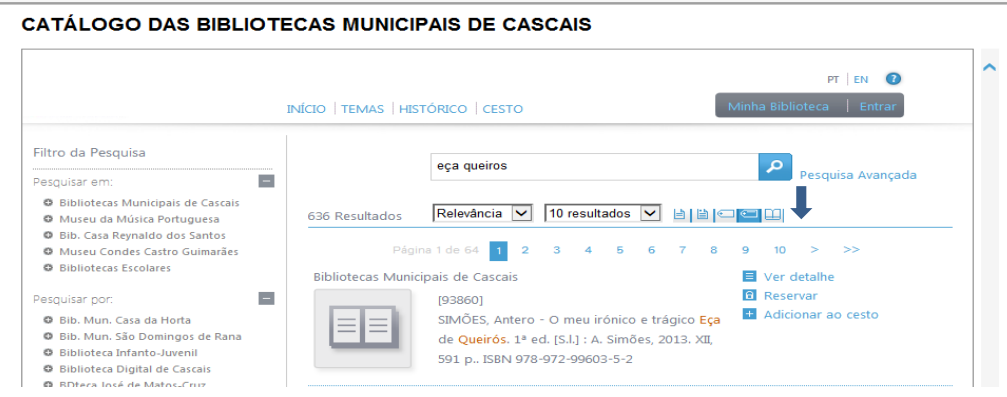

#### **Reservas**

Para efetuar reservas online, é necessário estar registado nas Bibliotecas Municipais de Cascais.

É possível reservar documentos disponíveis nas coleções da Rede de Bibliotecas Municipais de Cascais mesmo que se encontrem emprestados a outro leitor, basta clicar em *Reservar:*

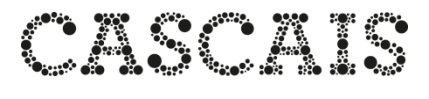

CÂMARA MUNICIPAL

O Muser

Pesquisar  $Q$  Bib.  $N$ 

> © BDtec  $O$  Bib.  $B$

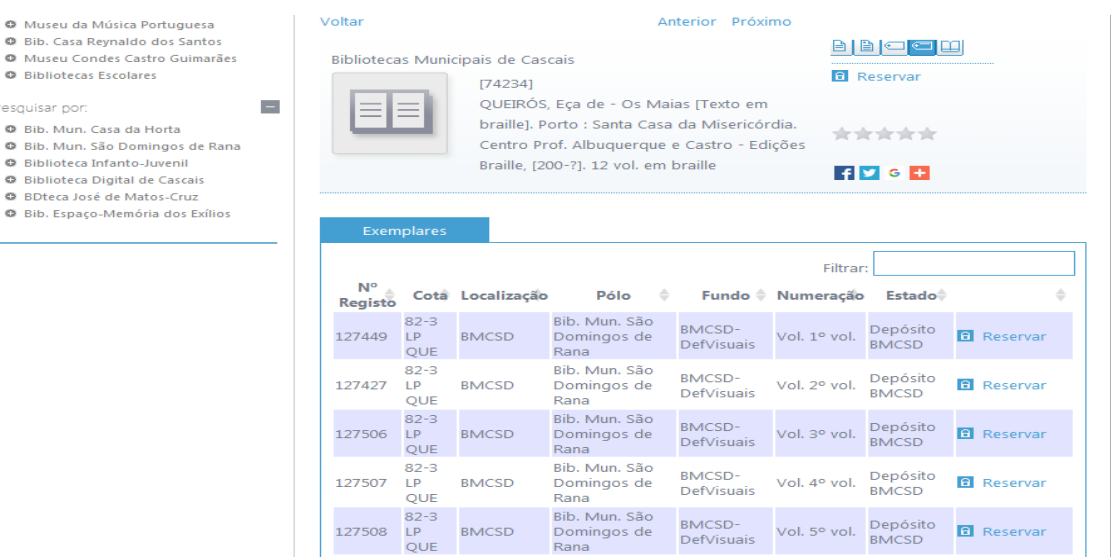

## Será então necessário identificar-se:

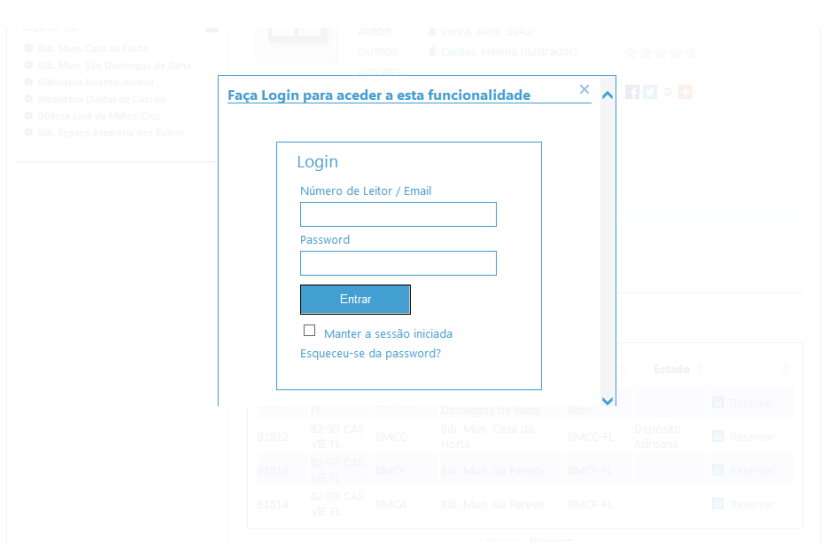

Digite no campo superior o seu número de leitor ou Email; a Password corresponde ao número do documento de identificação utilizado na altura da inscrição na Rede de Bibliotecas Municipais de Cascais (bilhete de identidade, cartão de cidadão, título de residência, passaporte, carta de condução, assento, cédula).

Clique em *Entrar* e novamente em Reservar. O documento ficará reservado em seu nome.

Após o *login*, poderá efetuar a reserva de outros documentos, visualizar e alterar a sua Password, renovar empréstimos, ver penalizações e fazer sugestões de aquisição.